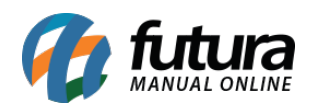

Para efetuar a configuração do módulo *BCash* na loja virtual, é necessário criar um cadastro junto ao BCash.

## **Instalação e Configuração do Módulo**

Primeiramente acesse o *Painel Administrativo* em *Extensões> Formas de pagamento >* Bcash.

Caso não esteja instalado, clique em "*Instalar*", em seguida "*Editar*" e o e-commerce irá abrir a tela de configuração, conforme mostra a imagem abaixo:

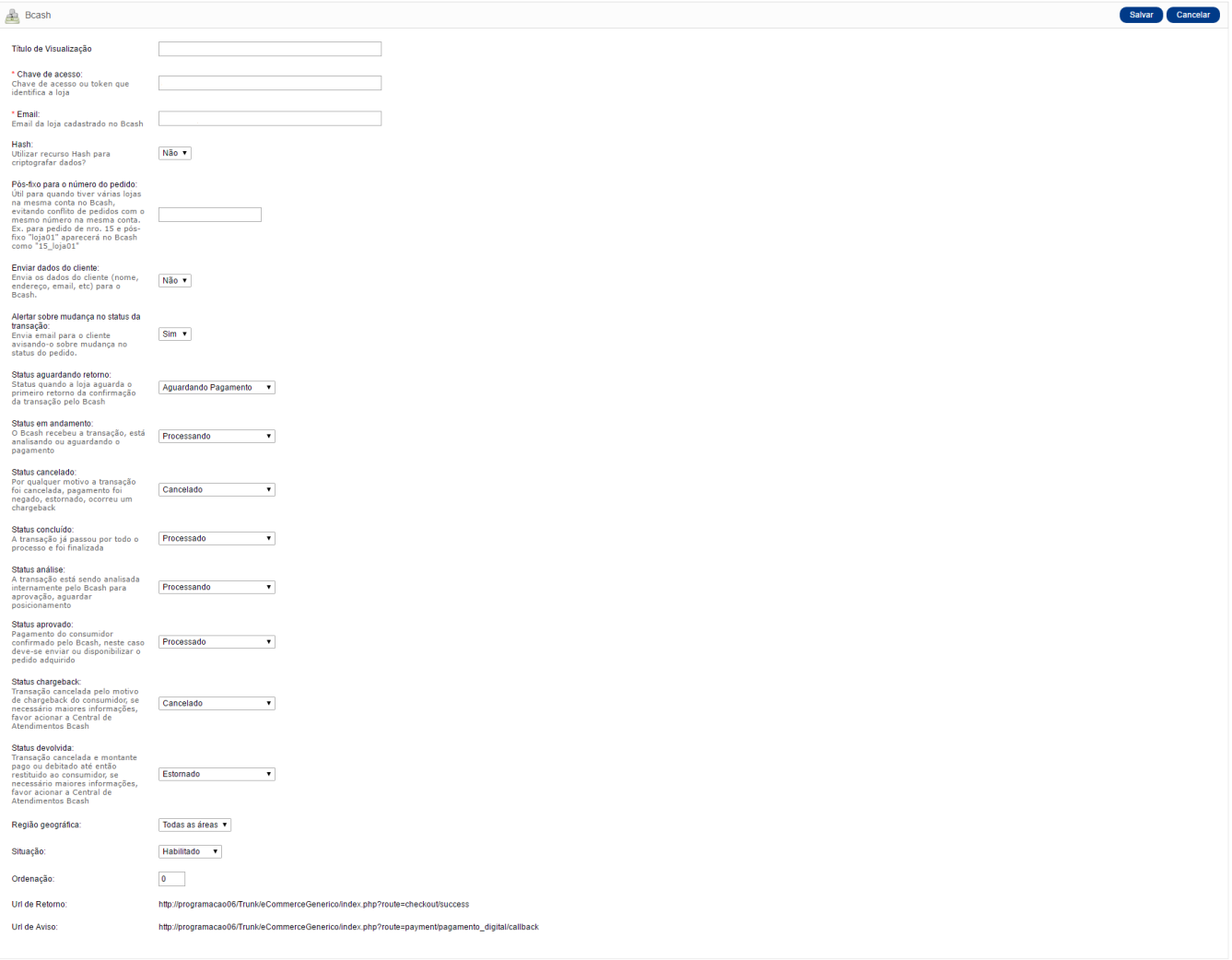

*Título de visualização:* Texto que será exibido para o cliente quando ele for escolher a

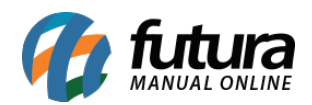

forma de pagamento. Caso ele fique em branco, aparecerá o padrão do módulo que é Bcash.

*Chave de acesso:* Chave gerada na plataforma do Bcash. Caso não tenha a chave siga os passos abaixo:

Acesse o site [http://bcash.com.br/,](http://bcash.com.br/) clique em *login,* entre com o usuário e a senha da conta e a página irá lhe redirecionar para a tela de configurações e informações da conta. Nesta tela clique em *Menu Ferramentas* e selecione a opção *Código de Integração.*

Nesta tela é onde aparecerá a chave de acesso e que será configurada as url de retorno e url de aviso, conforme mostra imagem abaixo:

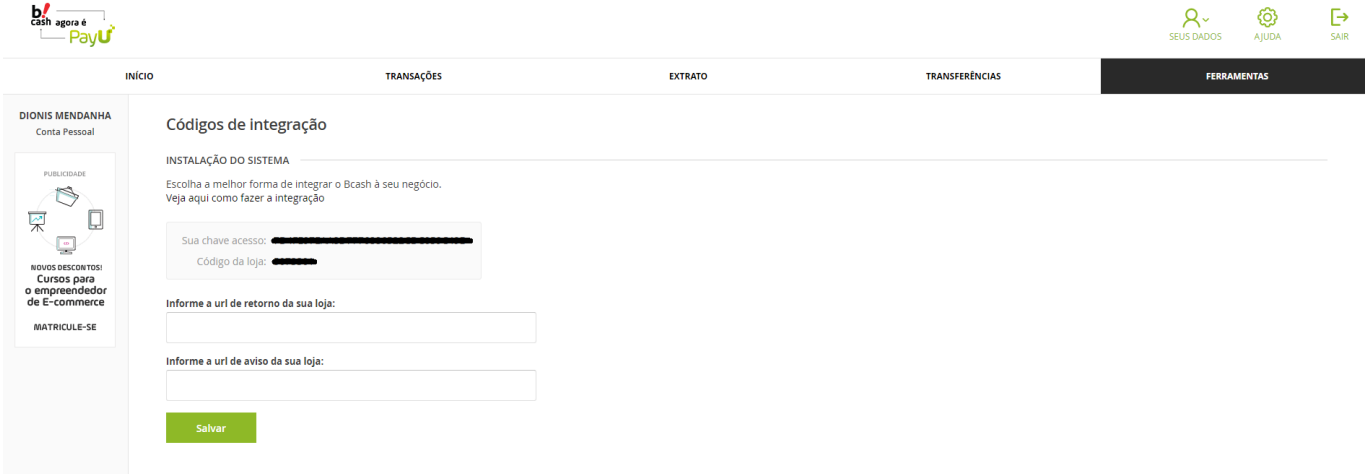

Ao acessar a tela acima, copie a chave de acesso e insira nas configurações do módulo do *Painel Administrativo*.

No *Painel Administrativo* copie as url de retorno e de aviso e cole nos campos do site, retorne ao Painel e termine as configurações abaixo:

*Hash:* Recurso para criptografia dos dados que fornece mais segurança no envio das informações para o Bcash.

*Pós-fixo para número do pedido:* Opção para quem deseja ter um melhor controle sobre os pedidos, caso tenha mais de uma loja utilizando a conta bcash.

*Enviar dados do cliente:* Habilitando esta opção ao finalizar a compra, os dados do cliente que já estão cadastrado na loja como nome, endereço, cep, etc, são enviados para o bcash

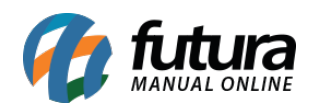

facilitando que o cliente não tenha que digitar todos os dados novamente.

*Alerta sobre mudança de status da transação:* Habilitando esta opção, sempre que o status do pedido do cliente for alterado a loja enviará um e-mail para o mesmo avisando sobre a mudança.

*Status aguardando retorno, status em andamento, status cancelado, status concluído, status analise, status aprovado, status chargeback:* O cliente pode escolher qual a situação que o pedido aparecerá de acordo com o status que ele se encontra.

*Região geográfica:* É a região que o modo de pagamento irá aceitar.

*Situação:* Controla se o módulo estará habilitado ou desabilitado, aparecendo assim como uma escolha para o cliente ao finalizar o pagamento.

*Ordenação:* É a ordem que o módulo aparecerá como escolha para o cliente.

*Url de retorno e url de aviso:* Essas urls devem ser inseridas em seus respectivos campos dentro da configuração do bcash para que o módulo funcione corretamente.